## File Transfer for Certification Information for ECOS for Entities users

Authorized **ECOS** for Entities users can upload a file to obtain certification information. Users create a .csv or .txt file containing either TEA IDs or Social Security Numbers, and upload the file to retrieve certification information. This system can process up to 5,000 records at a time, but will be increased to 20,000 in August 2021.

To use this feature, the user must log into their TEAL account, then go to ECOS for Entities. On the left side, there is a menu option called **File Transfer**. Clicking this option expands the menu. Select **Certification Info**.

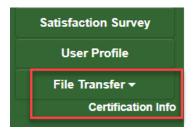

On the screen, you will need to make selections prior to uploading your .csv or .txt file.

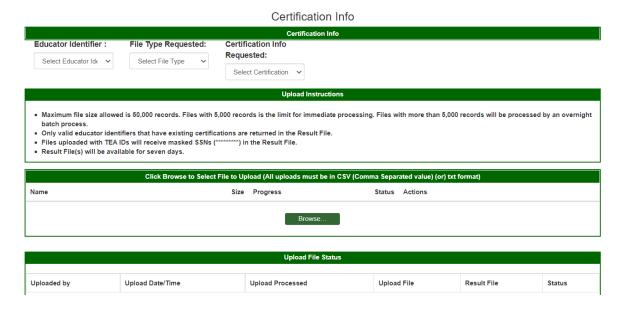

Select the educator identifier you are uploading.

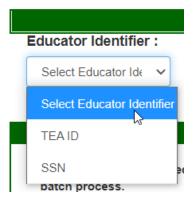

Select the file type you would like for your results.

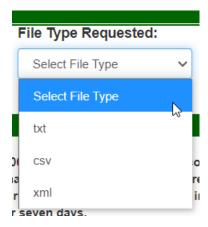

Select "Certification and Sanction" for Certification Info Requested.

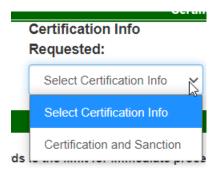

Browse for the file to upload.

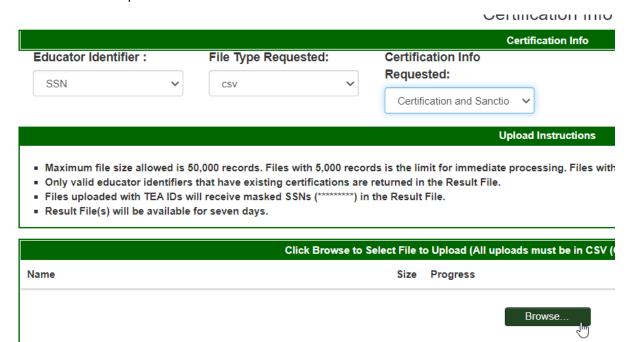

Upload the file.

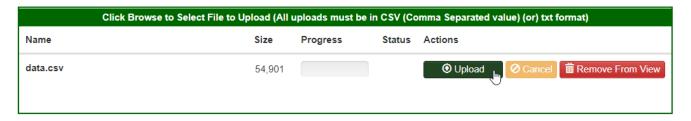

When successfully uploaded, retrieve your result file.

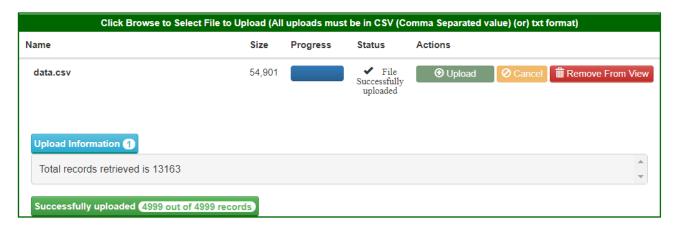

| Upload File Status |                         |                         |             |                                                  |           |
|--------------------|-------------------------|-------------------------|-------------|--------------------------------------------------|-----------|
| Uploaded by        | Upload<br>Date/Time     | Upload<br>Processed     | Upload File | Result File                                      | Status    |
| entity.user        | 7/8/2021<br>10:51:35 AM | 7/8/2021<br>10:51:42 AM | data.csv    | Educator_Cert_Inquiry_Result_07082021_105135.csv | Completed |

The results file currently contains 28 columns, but two new columns will be added on August 24, 2021, with a system update.

The two new columns (Teacher Designation, Designation Expiry Date) relate to teacher designations given under the <u>Teacher Incentive Allotment</u> program.

The Result File will produce the following columns and associated data.

- 1. TEA ID
- 2. SSN
- 3. First Name
- 4. Middle Name
- 5. Last Name
- 6. Suffix
- 7. Gender
- 8. Ethnicity
- 9. Ethnicity Description
- 10. Standard Code
- 11. Program Pot Code
- 12. Field Code
- 13. Cert Lil Code
- 14. Cert Level

- 15. Section Desc
- 16. Cert Desc
- 17. Grade Level
- 18. Type Description
- 19. Test Print
- 20. Cert Effective Date
- 21. Cert Expire Date
- 22. Cert Status Desc
- 23. Cert Typ Code
- 24. Cert Type
- 25. Sanction Type
- 26. Sanction Begin Date
- 27. Sanction End Date
- 28. Sanction Status
- 29. Teacher Designation\*
- 30. Designation Expiry Date\*

## Example result files

For your convenience and planning, we have created sample result files here:

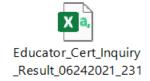

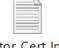

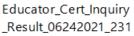

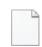

Educator\_Cert\_Inquiry \_Result\_06242021\_231

<sup>\*</sup>new columns